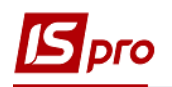

## **Налаштування причин непрацездатності**

Для здійснення **Налаштування причин непрацездатності** необхідно обрати підсистему **Облік персоналу/Облік кадрів** та відкрити модуль **Налаштування.**

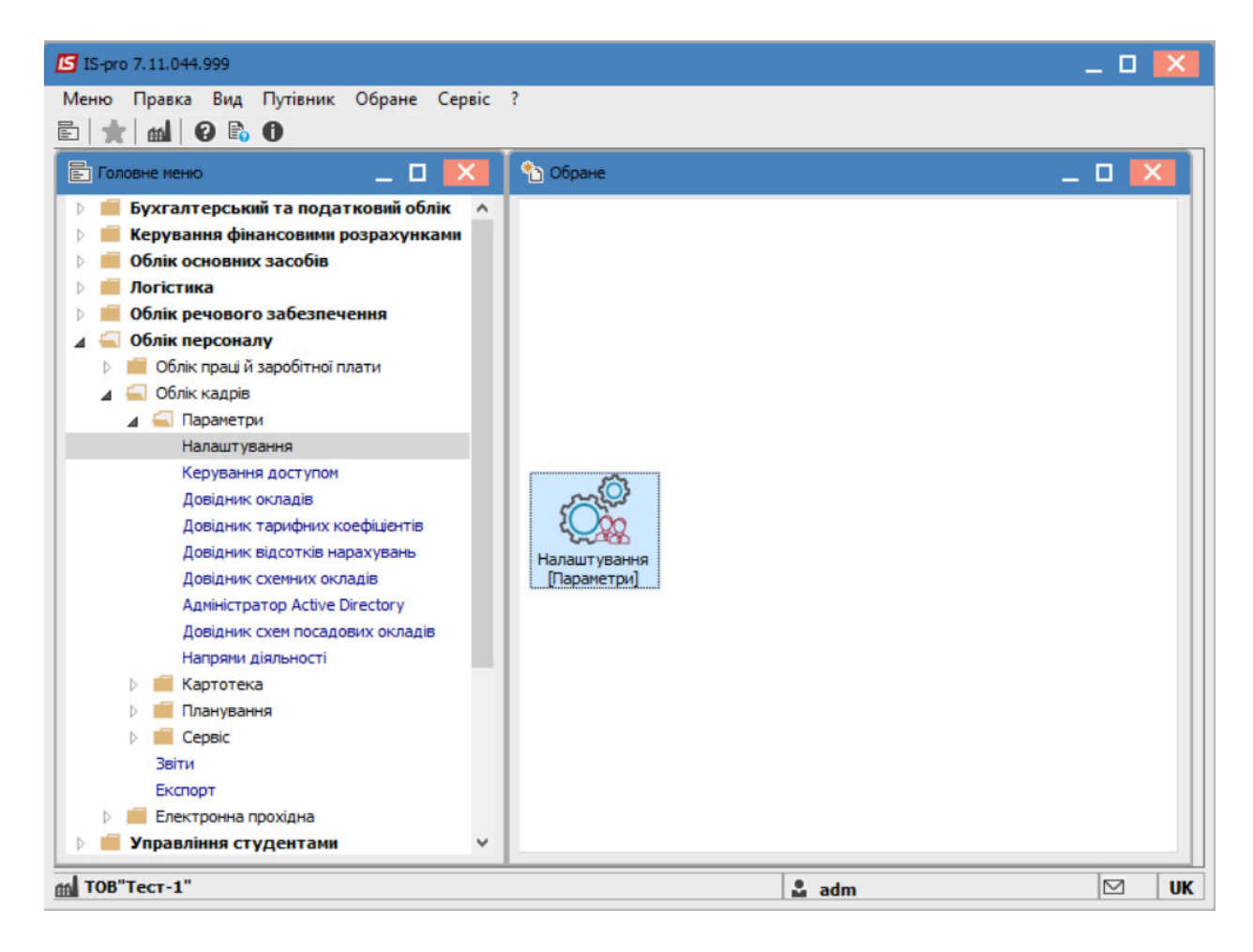

Перейти на вкладку **Довідники** та обрати закладку **Лікарняні листи.** 

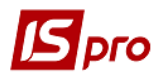

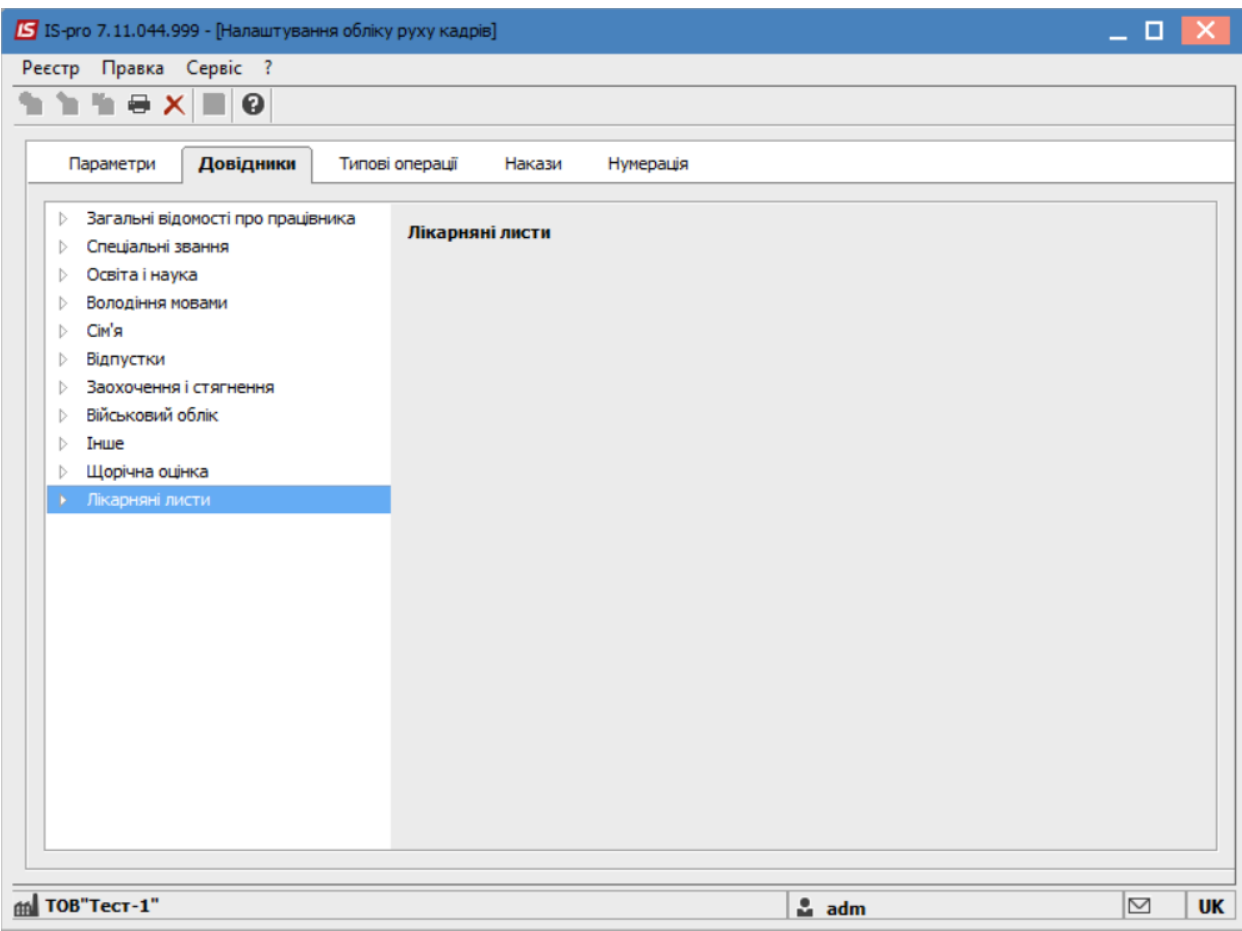

Розкрити закладку **Лікарняні листи** та обрати пункт **Причини непрацездатності.**  В довіднику наведені причини непрацездатності:

- для **паперових лікарняних** листів (відображаються **синім** кольором);
- для **електронних лікарняних** (відображаються **чорним** кольором) .

Для паперових лікарняних листів є можливість створити нові причини. Для електронних лікарняних така можливість відсутня.

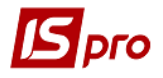

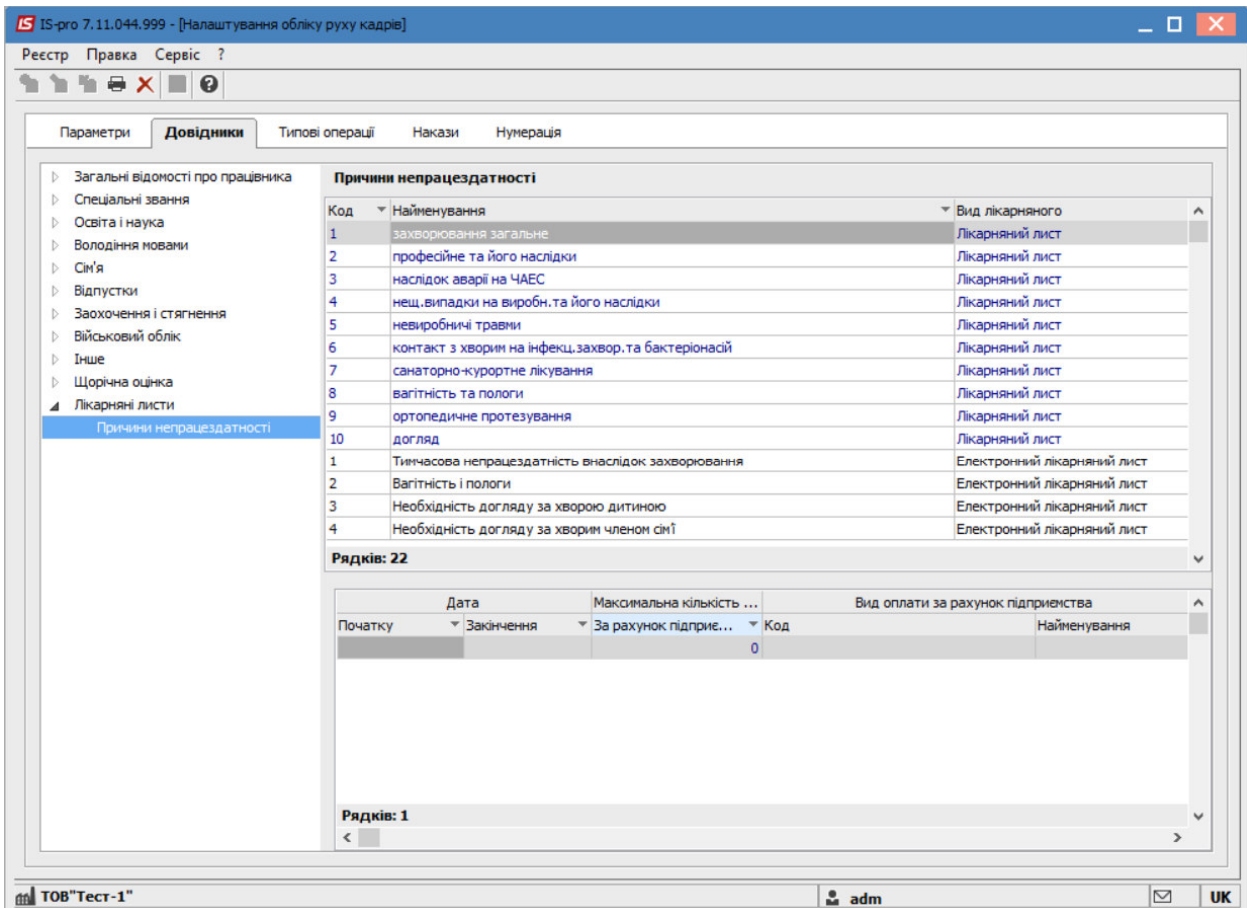

В нижній частині вікна довідника розміщене датоване налаштування. За допомого пункту меню **Реєстр/Змінити** є можливість змінити для причини непрацездатності максимальну кількість днів оплачуваних за рахунок підприємства та пару видів оплат (за рахунок підприємства та за рахунок ФСС) з зазначенням дати початку та закінчення періоду застосування.

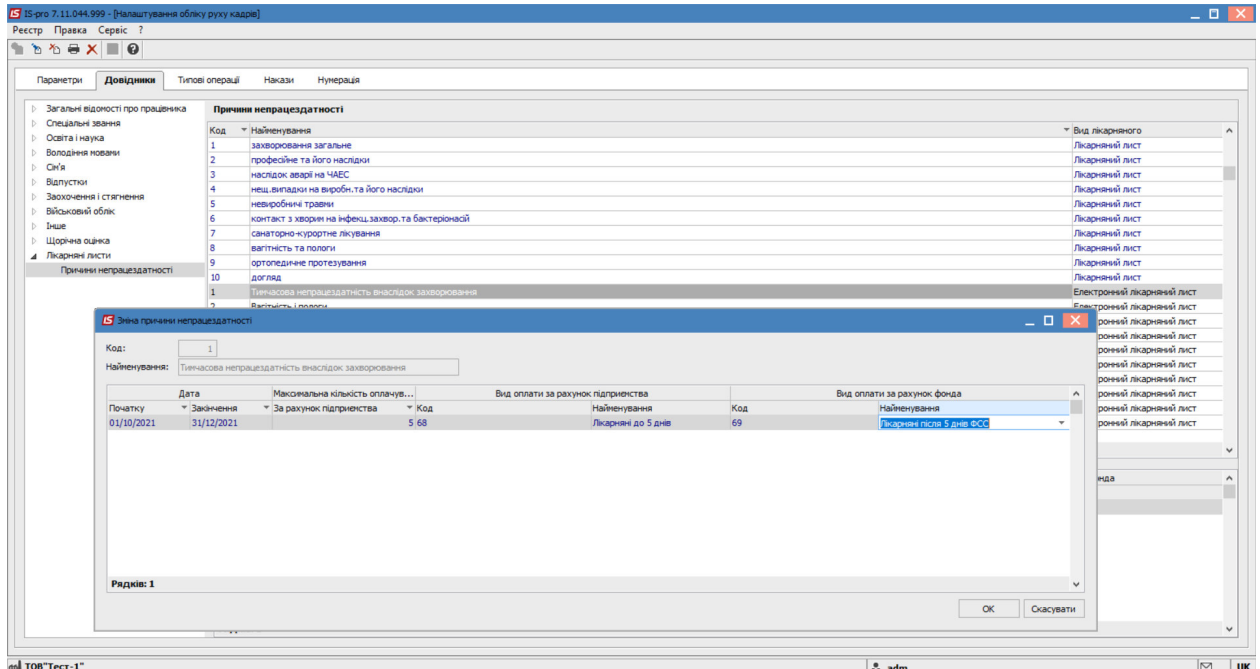